## **AUTO REPLAY SISTEM INFORMASI JADWAL DOKTER KLINIK DAN PENDAFTARAN PASIEN BERBASIS SMS GATEWAY (GAMMU - PHP – MYSQL – Dreamweaver)**

# **( programmer : Bunafit Nugroho )**

**Harga Source : Rp. 1.000.000,-**

**Untuk pemesanan, silahkan kirim SMS ke nomor : 0857 2799 8969 // 0812 7228 4906**

**Contoh pesan SMS : "** *mas Bunafit, minta rekening untuk pembelian Source code SMS Gateway Sistem Informasi Klinik (PHP Gammu)***"**

**Auto Replay** sebuah system informasi (program/ software) untuk membalas sebuah SMS secara otomatis. Jadi Software yang memiliki kemampuan untuk member layanan secara otomatis setiap ada perintaan dari Pasien dengan cara mengirim SMS Perintah ke Nomor Modem (Nomor Server) SMS Gateway.

## **DAFTAR FORMAT #1 :** DAFTAR

Jika ada perintah SMS (SMS Masuk yang dikirim Pasien) dengan format **DAFTAR**, maka Server akan menampilkan informasi berupa format perintah dari DAFTAR. Seperti berikut ini balasan secara otomatis yang akan dikirimkan oleh Server ke Nomor HP Pasien/ Pengirim SMS.

SMS dari Pasien : **DAFTAR**

SMS dari Server :

Pendaftaran Pasien Periksa FORMAT: REG#NORM#KD\_Klinik#Tgl\_Janji#Jam\_Janji#Keluhan CONTOH: DAFTAR#RM0001#K01#10 -05-2014#08#Pusing pusing Ketik DAFTAR#KLINIK untuk lihat KD\_Klinik KLINIK RS SEHAT

( balasan SMS dikirim ke Nomor Pasien yang mengir im pesan DAFTAR ke Nomor Server )

#### **FORMAT #2 :** DAFTAR#KLINIK

Digunakan untuk melihat Daftar nama Klinik yang ada di Rumah Sakit. Jadi, jika Pasien mengirim SMS dengan format **DAFTAR#KLINIK**, maka secara otomatis Server akan mengirimkan daftar nama Klinik. Co ntoh balasannya adalah:

Daftar Klinik : 1.K01/SPESIALIS AN 2.K02/BDH UMUM 3.K03/BDH ORTHOPED 4.K04/BDH SYARAF 5.K05/BDH TUMOR 6.K06/BDH THORAX 7.K07/BDH SALURAN 8.K08/BDH ANA K 9.K09/PKT DALAM 10.K10/KEBIDANAN &

KLINIK RS SEHAT

#### **FORMAT #3 :** REG#NORM#KD\_Klinik#Tgl\_Janji#Jam\_Janji#Keluhan

Digunakan untuk Pendaftaran Periksa oleh Pasien yang ingin periksa pada Klinik Tertentu. Format contohnya adalah :

Contoh SMS dari Pasien: DAFTAR#RM0001#K01#10-05-2014#08#Pusing pusing

Maka, Server akan secara otomatis mendaftarkan Pasien pada Klinik yang disebutkan (data disimpan ke tabel pendaftaran). Selanjutnya, Pasien akan mendapatkan pesan SMS balasan (laporan) dengan informasi seperti berikut:

PENDAFTARAN BERHASIL NO ANTRI: 1 NO RM: RM0001 NAMA: Taufik Hidayat KLINIK: SPESIALIS AN TGL: 10-05-2014 JAM: 08:00:00

KLINIK RS SEHAT

### **JADWAL FORMAT #1:** JADWAL

JADWAL adalah format perintah utama untuk melihat Jadwal Klinik Dokter Praktek. Jika Pasien memberi perintah berupa SMS dengan isi JADWAL saja, maka S erver akan memberikan balasan berisi informasi format perintah yang lengkap.

Contoh SMS balasan :

Melihat Jadwal : JADWAL#DOKTER#NamaDokter : Melihat jadwal Dokter JADWAL#KLINIK#NamaKlinik : Melihat jadwal Klinik

KLINIK RS SEHAT

**FORMAT #2:** JADWAL#DOKTER#Nama

Digunakan untuk mencari Jadwal Dokter dengan Nama Dokter yang dicari. Misalnya saja pasien ingin menampilkan Jadwal dari Dokter bernama **Sidarto**, maka perintahnya adalah :

Contoh SMS dari Pasien : JADWAL#DOKTER#Sidarto

\* Nama dokter dapat ditulis satu kata saja, atau ditulis lengkap.

Maka pesan balasan yang dikirim Server ke Nomor HP Pasien adalah:

ADA 1 JADWAL DOKTER : DR. B. SIDARTO, SPPD PADA KLINIK PENYAKIT DALAM [1]Senin/ Jam:10:30 s/d 14:30/ R:Klinik [2]Selasa/ Jam:10:00 s/d 14:00/ R:Klinik [3]Rabu/ Jam:10:30 s/d 14:30/ R:Klinik [4]Kamis/ Jam:10:30 s/d 14:30/ R:Klinik [5]Kamis/ Jam:10:30 s/d 14:30/ R:Klinik [6]Jumat/ Jam:10:30 s/d 14:30/ R:Klinik [7]Sabtu/ Jam:10:30 s/d 14:30/ R:Klinik

KLINIK RS SEHAT

#### **FORMAT #3:** JADWAL#KLINIK#Nama

Digunakan untuk menampilkan Jadwal Klinik lengkap dengan Nama Dokternya. Dengan fasiltias ini, maka Pasien dapat mencari informasi Jadwal dengan nama Klinik yang dia sudah tau.

Contoh SMS dari Pasien : JADWAL#KLINIK#Penyakit Dalam

\* Nama dokter dapat ditulis satu kata saja, atau ditulis lengkap.

Maka pesan balasan yang dikirim Server ke Nomor HP Pasien adalah:

JADWAL KLINIK PENYAKIT DALAM

[1] DR. B. SIDARTO, SPPD : - Senin/ Jam:10:30 s/d 14:30- Selasa/ Jam:10:00 s/d 14:00- Rabu/ Jam:10:30 s/d 14:30- Kamis/ J am:10:30 s/d 14:30- Kamis/ Jam:10:30 s/d 14:30- Jumat/ Jam:10:30 s/d 14:30- Sabtu/ Jam:10:30 s/d 14:30 [2] DR. E. PARDJONO, SPPD, KHOM : - Sabtu/ Jam:17:00 s/d :00 s/d 18:00

#### [3] DR. BUDI PRANOWO, SPPD : - Senin/ Jam:07:00 s/d 09:00- Selasa/ Jam:07:00 s/d 09:00- Rabu/ Jam:07:00 s/d 09:00- Kamis/ Jam:07:00 s/d 09:00- Ju :00- Jumat/ Jam:07:00 s/d 09:00 KLINIK RS SEHAT

Jika pencarian gagal, maka SMS balasannya adalah: BELUM ADA JADWAL KLINIK Penyakit Dalam

Semua skrip program Auto Replay disimpan dalam file program auto\_replay.php, seperti ini adalah contoh penggalannya dilihat dari Dreamweaver.

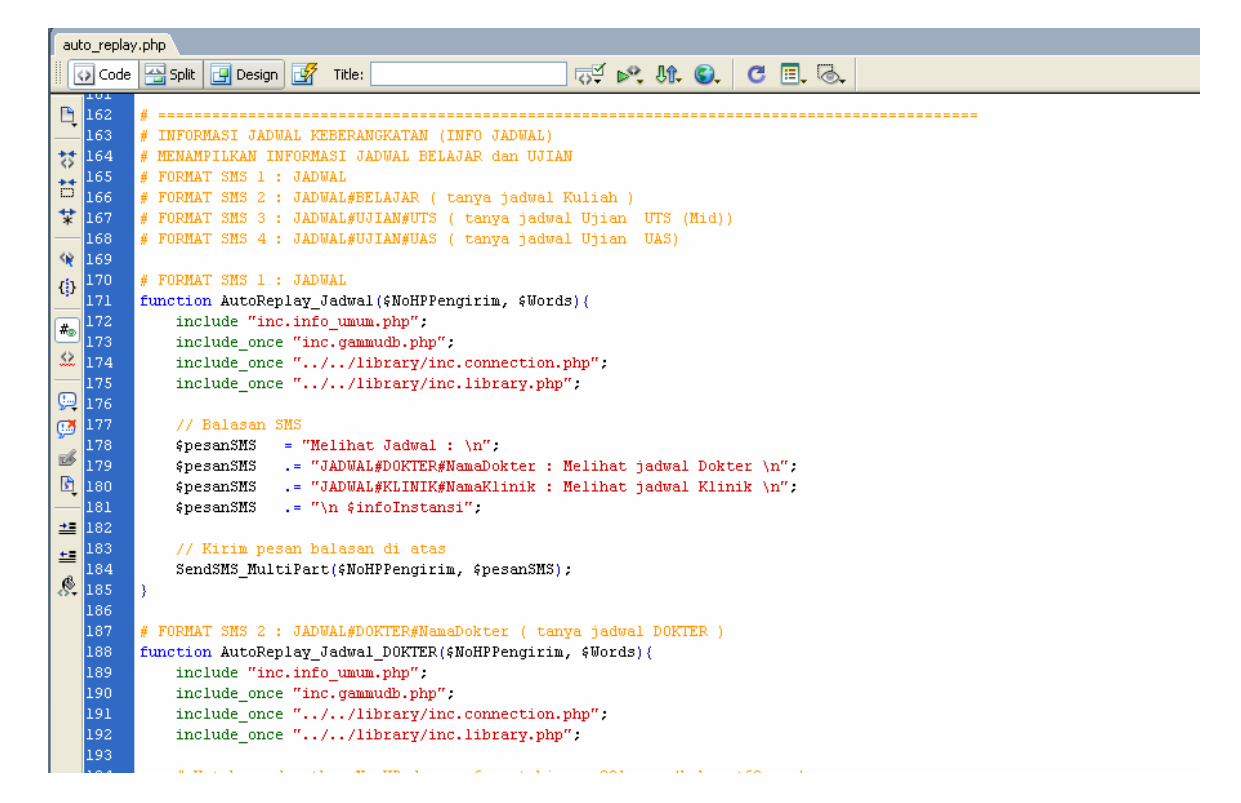

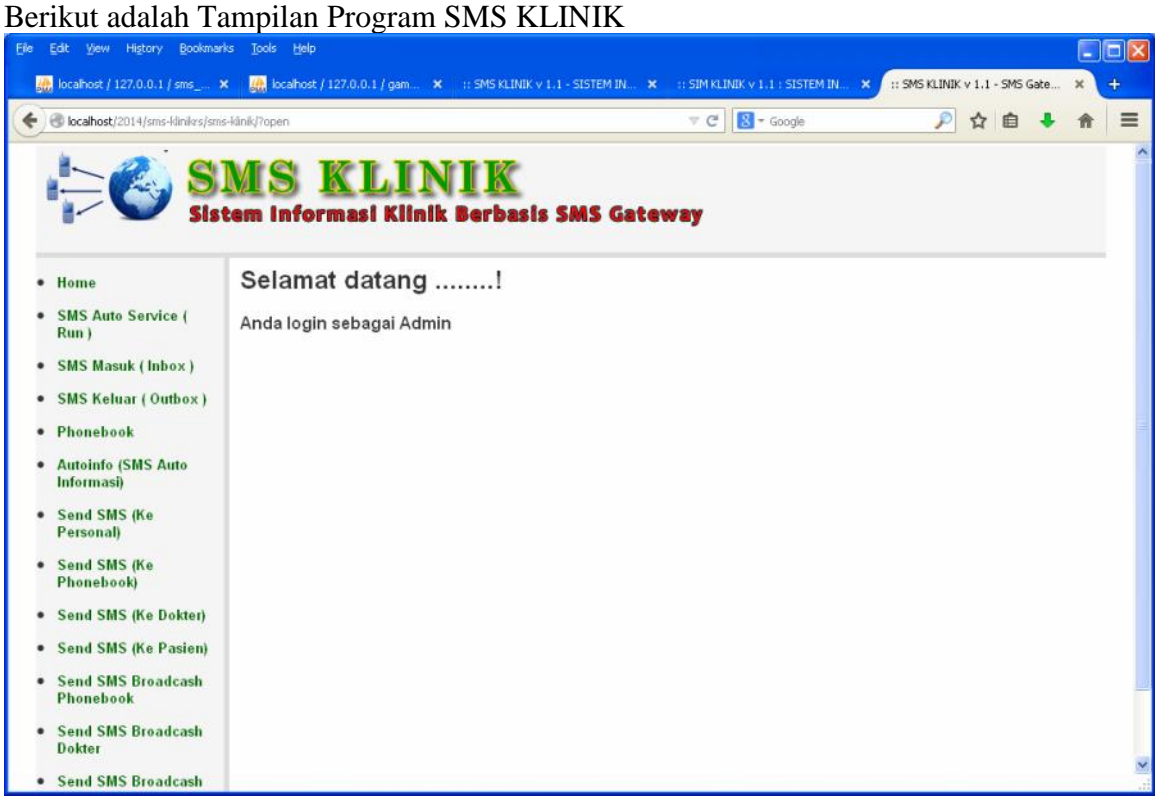

#### **Berikut ini adalah tampilan SIM KLINIK : Sistem Informasi Manajemen Klinik**

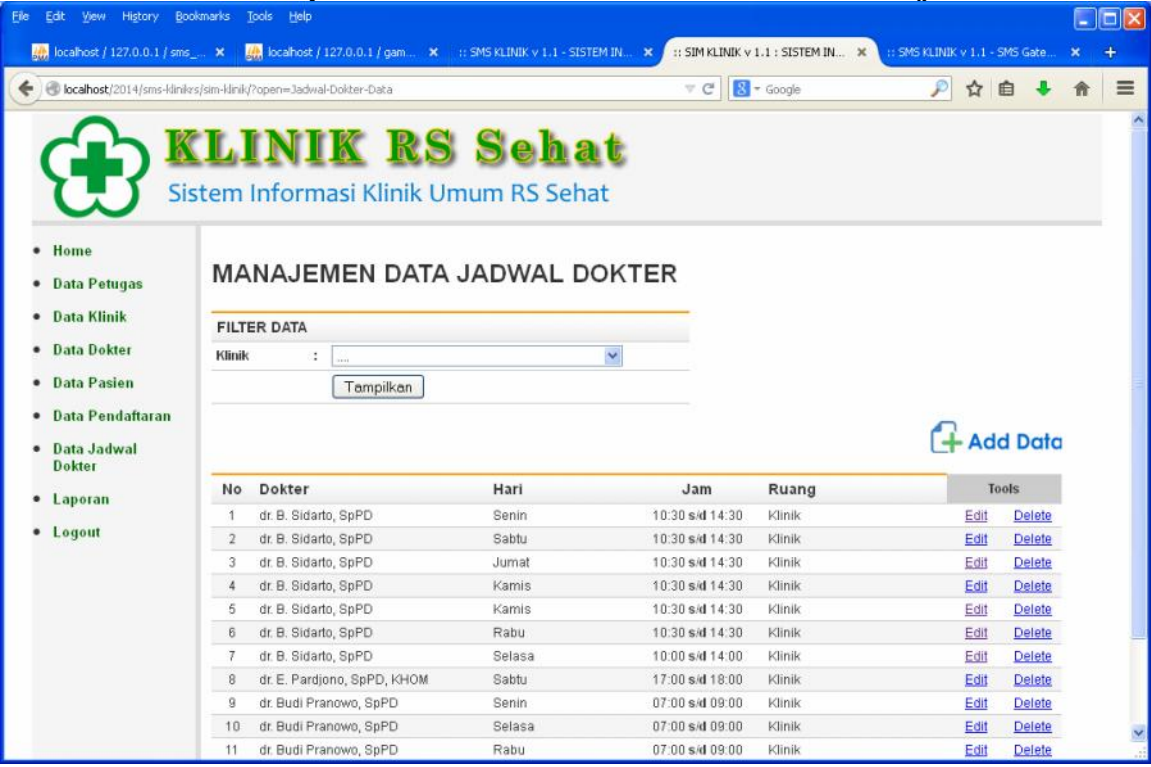

www.BunafitKomputer.com